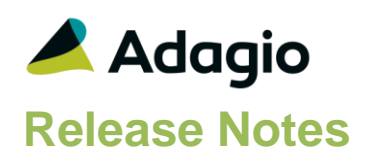

## **Compatibility**

Adagio

BankRec 9.2A – 9.3A Console 9.2A – 9.3A DataCare 9.2A, 9.3A DocStore 9.3A ePrint 9.2A FX 9.2A - 9.3A GridView 9.2A - 9.3B Inventory 9.2A – 9.3A Invoices 9.2A – 9.3A JobCost 9.2A Lanpak 9.3B MultiCurrency 9.2B ODBC 9.2A OrderEntry 9.2A – 9.3A Payables 9.2A – 9.3B PurchaseOrders 9.2A – 9.3A Receivables 9.2A – 9.3A SalesCQ 9.2A – 9.2B Time&Billing 9.2A

## **Other**

CaseWare® Working Papers™ (2014.00.091) and higher MS Office 2010, 2013 2016, 365 MS Windows 8, 8.1, 10 MS Server 2012R2 or higher Crystal Reports 2013 and 2016 (requires Adagio ODBC 9.2A)

## Note

The most up-to-date compatibility information is on the Product Compatibility Info link at [www.softrak.com.](http://www.softrak.com/)

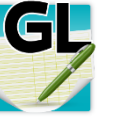

# **Adagio® Ledger 9.3B (2021.05.27)**

Upgrade Complexity from 9.3A **Easy**  $\bullet$ 

## **Revisions in Ledger**

- Valid entry dates were incorrectly flagged as being in closed periods in Ledger and subledgers when Next Year and a subsequent budget year(s) were created. This not longer occurs and the integrity check fixes the problem for data in which the problem is already present.
- When attempting to use the Grid Search procedure on the View Transactions grid and use the dash character in the search criteria, an error, '"-" is not a valid integer value' would appear. The error no longer appears and the search is successful.
- If the filter Styles list was saved with the App Specific and Generic setting, this would cause the Manual Style field within Edit Vendors to show an incomplete list of styles and result in a List index out of bounds error. Now, the complete Styles list is always shown in the finder and no error occurs.
- When the integrity check detects a missing SmartFinder data file, Rebuild gives a more detailed message for the problem.
- Printing reports is now logged in the Application log, in addition to when the user opened and closed the report screen.
- When Editing properties for Text-type Optional Fields, a new Import button is now available to populate the list of possible values for this field. Only one-column Excel sheets without a header row are supported.

## **Enhancements and revisions in earlier versions**

Refer to the Readme help file for details of enhancements and revisions in earlier versions or the [Change Log](http://www.softrak.com/products/documentation.php) under Product Documentation on Softrak's web site.

## **Installing**

To install Adagio Ledger you need the serial number and install code from the download instruction email sent to you by Softrak Systems.

If you are installing an upgrade, you need the upgrade serial number and install code from the download instruction email. A previous version of Adagio Ledger should already be installed on your computer before installing the upgrade. If a previous version is not already installed, you can still install the upgrade. After entering the upgrade serial number and

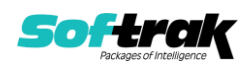

install code, you will also have to enter the serial number and install code from a previous version.

## **Read the section 'Upgrading" sections below before installing an upgrade.**

To install Adagio Ledger or an upgrade, run the program file you downloaded. Once the install program is running, you can click the View button for detailed installation instructions in the Readme help. If Adagio Ledger is installed on a network, you may also need to do a workstation install at each station running Adagio Ledger.

To determine if a workstation install is required, start Adagio Ledger at the workstation. The workstation install will be automatically started if required. Note: If you are updating multiple applications at the same time, it may be faster to run the All Workstation install to update all applications at once on the station. Refer to "Installing on a Network" in the Readme for instructions.

Adagio Ledger 9.3B (2021.01.15) and higher installs a new version of the SAP Crystal Reports™ runtime engine for .NET Framework (SP25) used to print/preview reports. **This will require a workstation install on all stations that run Adagio**, regardless of whether Adagio Ledger is run from a given station, unless another module that installs SP25 has already caused a workstation install for this reason. If a station does not run Ledger then untick the shortcuts and Start Menu options when running the workstation install. Other modules with a release date after October 23, 2019 may or may not install SP25. Eventually, all modules will do so.

**After installing Ledger** (or any other module that installs Crystal SP25 in the future) **you must do a workstation install for any current version Adagio module on each workstation**, even if the station never runs Ledger. When any Adagio module is run on a workstation for the first time after Ledger 9.3B has been installed, a workstation install will be launched automatically if required. Only this one workstation install has to be done. No other modules will require a workstation install.

However, if running an older module **that did not install Crystal SP25 runtime** and you receive a workstation requires updating message, its regular workstation install will be intercepted by the newer Workstation Common Setup. After, a message will be displayed stating the regular workstation install has already been run and indicating that you should **NOT** continue to the regular install as it is obsolete. You should select to **Exit** at this point.

**When installing Adagio at a new site or to a new server, Adagio Ledger 9.3B should be installed last** (any module that installs the new version of the Crystal Reports runtime engine (SP25) can be installed last instead). If after installing Ledger, you install other modules with a release date older than the date of this Ledger release, or any module that does not install Crystal SP25, the error "Failure to initialize the Adagio Reporting environment." will be displayed when you start the module. To correct this, run the System Status function from the Help menu of any module or run \Softrak\System\chksys.exe. You need to have local administrator rights on the station to do this. If User Account Control is enabled you will be prompted to allow the program CHKSYS.EXE to run and must do so. The following message will be displayed and you should proceed to update the files.

**Reporting File Needs Updating!** This utility has detected that the Softrak Reporting DLL [SoftrakSystems.Adagio.Reporting.dll] needs to be updated in one or more

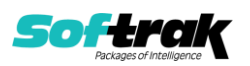

Adagio folders. Unless you have specific circumstances to delay this action, you should update the needed files now. Do you want to update the needed files?

Adagio Ledger 9.3B installs a new version of the Adagio ODBC driver used to print reports. The new driver is AdagioODBCv3.dll. It is installed in the \Softrak\ODBCV2 folder. Reports printed by all Adagio modules, including all versions, will use this new driver. The prior version of the driver (AdagioODBCv2.dll) remains installed and will continue to be used by existing ODBC connections (for any DSN created with the module Adagio ODBC) without change. Installing Adagio module versions released prior to BankRec 9.3A that do not install the new driver will set the driver used back to AdagioODBCv2.dll. Reports from BankRec will continue to work.

Adagio Ledger 9.3B installs a new version of the printer driver used to print documents and reports to PDF for DocStore users. The new driver name is AdagioV3PDF. This driver uses novaPDF version 10.

NOTE: Modules that have not been updated to use AdagioV3PDF printer driver cannot print to that driver from the printer list. However, DocStore users will have no problem ePrinting reports to PDF or printing forms to PDF.Adagio.

Ledger 9.3B **requires Adagio Lanpak (if used) to be version 9.3B** or higher.

Adagio Ledger 9.3B **requires Adagio MultiCurrency (if used) to be version 9.2B** or higher.

Adagio Ledger 9.3B **requires Adagio FX (if used) to be version 9.2A** or higher.

Adagio Ledger 9.3B requires a database conversion. You should perform a Data Integrity Check in your current version of Ledger before installing the new version and converting your database. Any errors should be rebuilt or dealt with in your current version to ensure a successful conversion.

If you are upgrading from a version earlier than 9.2A and have custom reports and/or views for Ledger created in Crystal Reports 8.5 for Adagio / Adagio GridView, they will require conversion and adjustment for use with 9.3B. You should not install the upgrade or convert Ledger data until you have a plan in place to update any custom reports and views critical to your operation. See the sections below on converting reports and views for details.

## **Upgrading**

## **Upgrading from 9.3A or 9.2B Upgrade Complexity: Easy** ⚫

Adagio Ledger 9.3A does a minor database conversion from Ledger 9.3A or 9.2B. It converts the import / export template files. You can convert your Ledger database at any time.

If you are using Adagio DocStore, it is imperative the DocStore database be included with all backups of your Ledger database. All backup zip files created by the File | Backup functions in Ledger include the DocStore database. In Adagio DataCare, the DocStore database is backed up by Jobs checking 'Adagio Common Files' with the 'Include in backup' option enabled. For a manual backup, include all data files beginning with "SD".

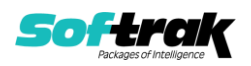

#### **Upgrading from 9.2A Upgrade Complexity: Easy** ⚫

Adagio Ledger 9.3B does a small database conversion from Ledger 9.2A. It converts the import / export template files. You can convert your Ledger database at any time.

When you open a database for a prior version for the first time, the program asks if you want to enable the new ExcelDirect Printing feature for all users for the company. If you say 'No', the option can be manually enabled at a later time.

Financial Reporter specifications created by or edited by the Financial Reporter in Adagio Ledger 9.3B are not compatible with earlier versions.

## **Note:** In order to have the push pin appear in the Financial Reporter, you may need to select **View | Customize | Settings | Toolbars**, and click "**Reset**" on each toolbar in turn.

If you have modified any of the standard reports installed by Adagio Ledger 9.2A, you will have to redo those modifications for Ledger 9.3B. Any modified reports will be located in \Softrak\Ledger\ModifiedReports. These same reports must be recopied from \Softrak\Ledger\StandardReports and remodified using Crystal Reports 2013 or 2016. Adagio ODBC must be installed to be able to do this. Or, your Adagio dealer or consultant can modify reports for you and deploy them at your site.

Custom reports for 9.2A will continue to work without change for 9.3B. They do not need to be converted or adjusted for 9.3A.

The data dictionary for 9.3B is 'Adagio Ledger 9.2A-9.3B' (@L92A). GridView views created for 9.2A will continue to work without change for 9.3B. They do not need to be converted or adjusted for 9.3B.

## **Upgrading from 9.1A or earlier Upgrade Complexity: Intermediate** ◼

These Release Notes do not cover upgrading from these versions. If you are upgrading to 9.3B from these versions, **before installing the upgrade**, it is very important to review this information in the 9.2B Release Notes on Softrak's website. You may also review the information in the Readme Help file.

## **Upgrading from 8.1A or earlier Upgrade Complexity: Difficult** ⧫

## These Release Notes do not cover upgrading from 8.1A or earlier versions. If you are upgrading to 9.3B from these version, **before installing the upgrade**, it is very important to review this information in the 8.1F Release Notes on Softrak's website. You may also review the information in the Readme Help file.

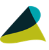

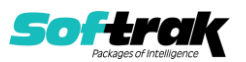